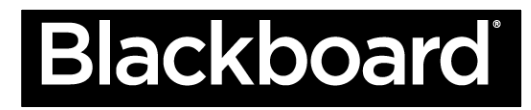

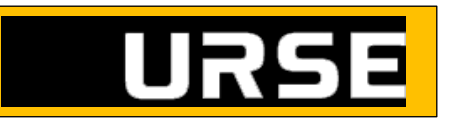

## **Safari**

Para aprender más sobre limpiar su memoria caché en Safari, visite el [Soporte de Apple.](https://www.apple.com/support/mac-apps/safari/)

- 1. En la barra de menú de Safari, haga clic en la opción de **Safari.**
- 2. Haga clic en el enlace **Remover historial (Clear History).**

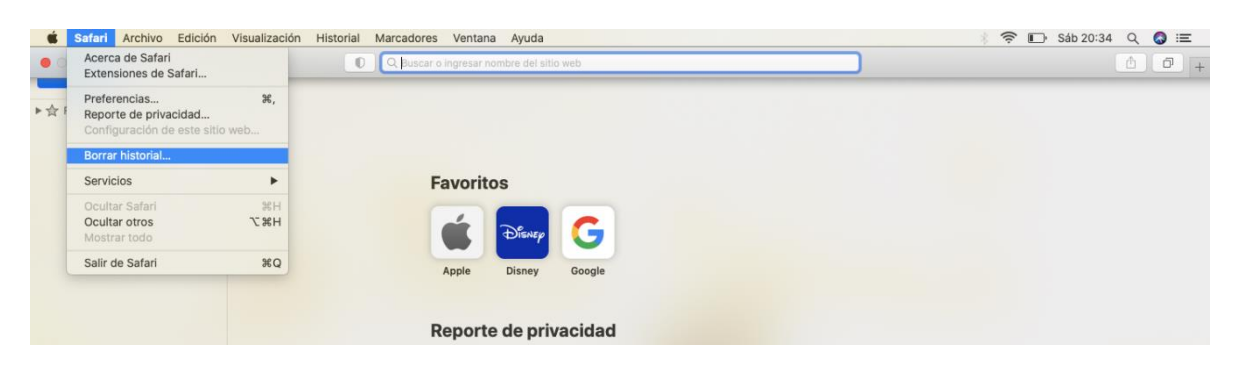

3. En el menú desplegable, seleccione el intervalo de tiempo donde desea borrar los datos de navegación.

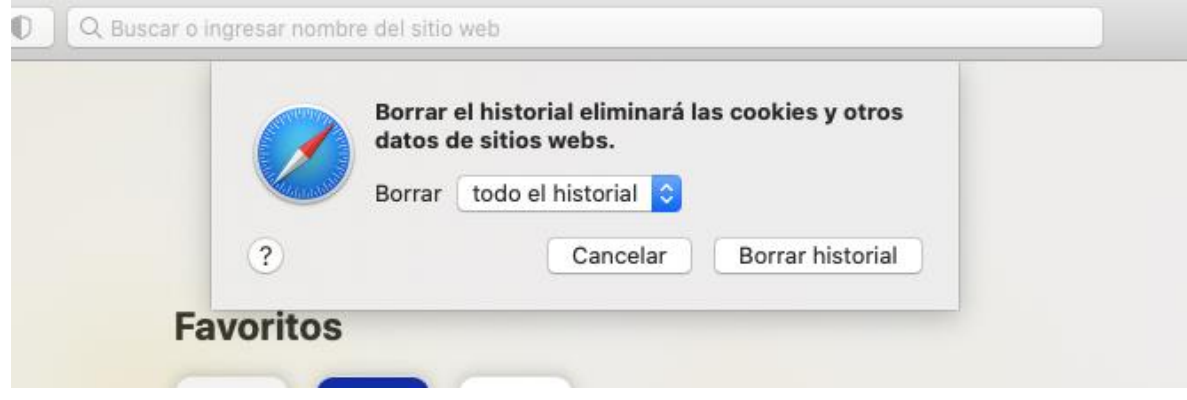

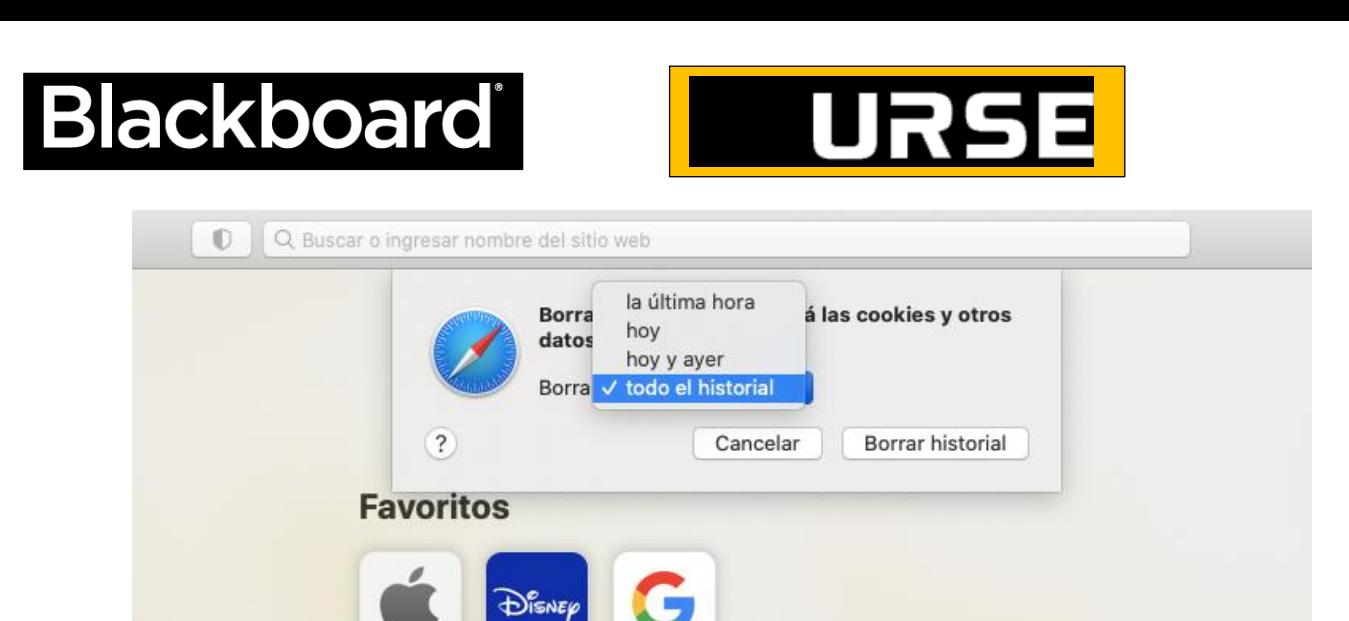

Google

4. Haga clic en el botón **Borrar historial (Clear History).**

Apple

Disney

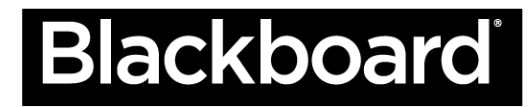

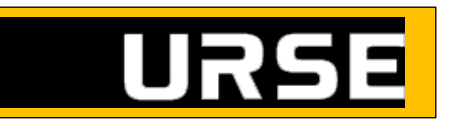

## **Chrome**

Para aprender más sobre limpiar su memoria caché en Chrome, visite el [Soporte de Google.](https://support.google.com/accounts/answer/32050?hl=en)

1. En la barra de herramientas del navegador, haga clic en el ícono de menú **Chrome.**

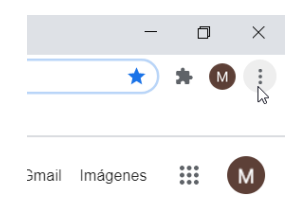

2. Seleccione el enlace de **Más herramientas (More Tools).**

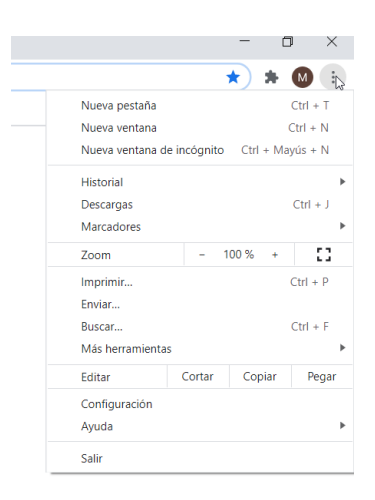

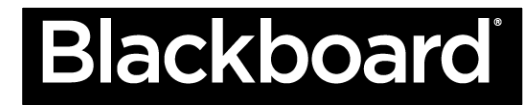

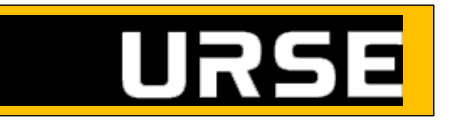

3. Seleccione el enlace de **Remover datos de navegación (Clear browsing data).**

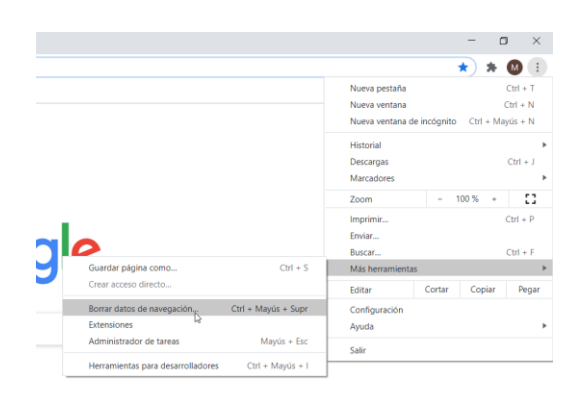

4. En el menú desplegable de datos, seleccione el intervalo de tiempo donde desea borrar los datos de navegación

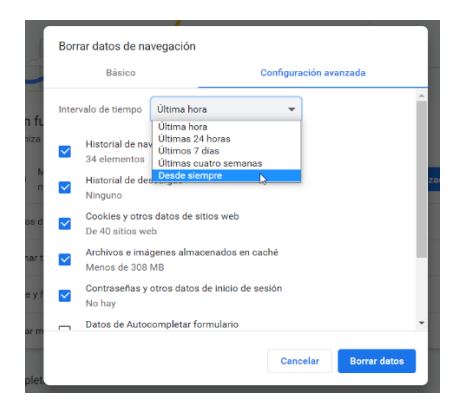

5. Seleccione las casillas **"Cookies" y otros sitios y datos plug-in (Cookies and other site and plug-in data)** e **Imágenes y archivos de la memoria caché (Cached images and files).**

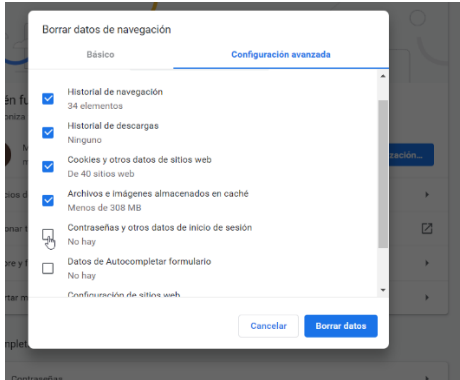

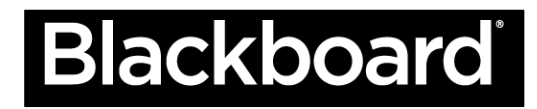

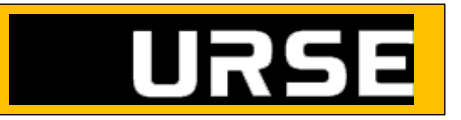

6. Haga clic en el botón de **Remover datos de navegación (Clear browsing data).**

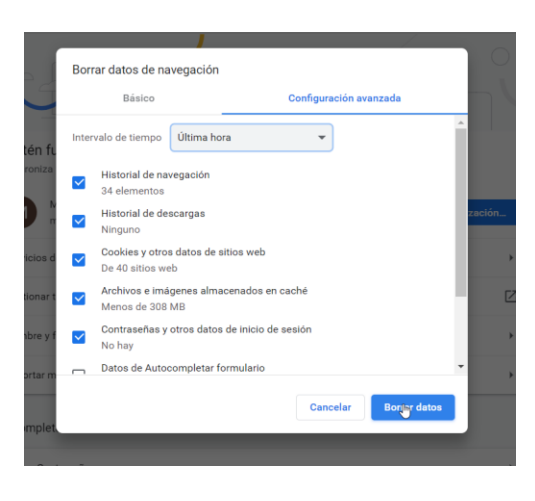

## **Firefox**

Para aprender más sobre limpiar su memoria caché en Firefox, visite el [Soporte de Firefox.](https://support.mozilla.org/en-US/)

1. En la barra de menú de Firefox, haga clic en la opción de **Firefox.**

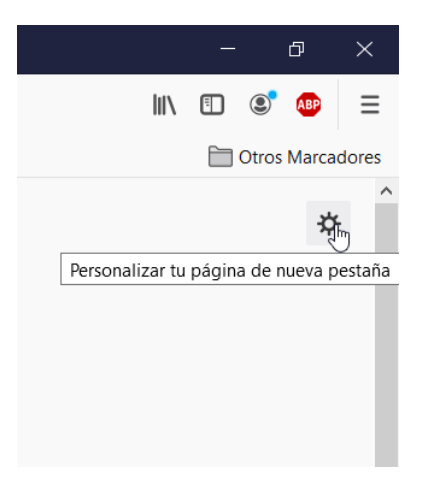

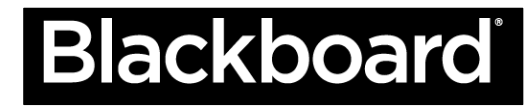

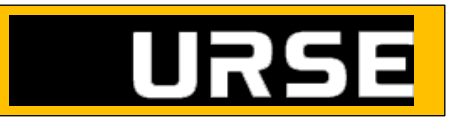

2. Haga clic en la pestaña de **Privacidad (Privacy)** .

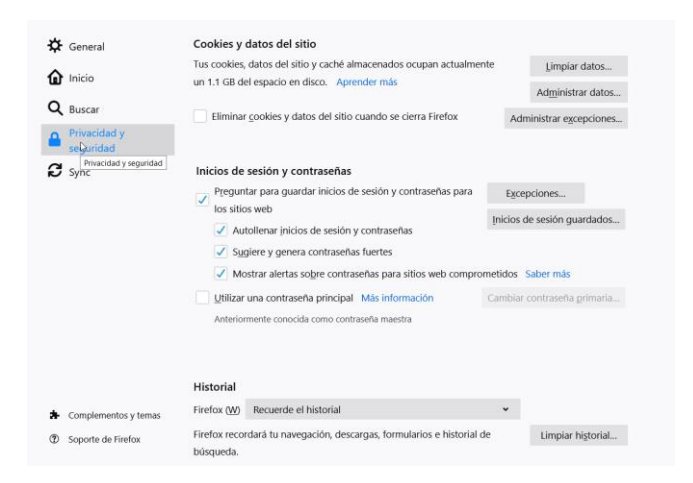

3. Bajo el encabezado de la Historia (History), haga clic en el enlace de **Borrar su historial reciente (Clear your recent history).**

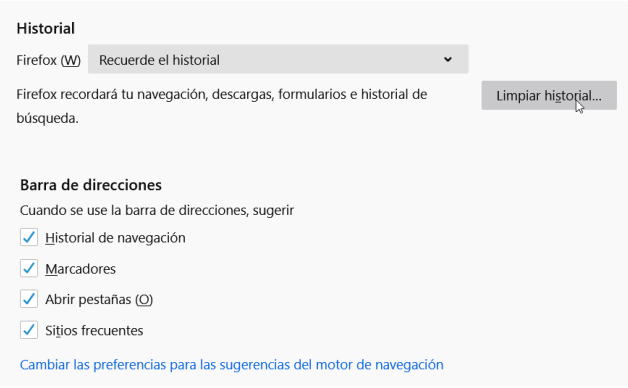

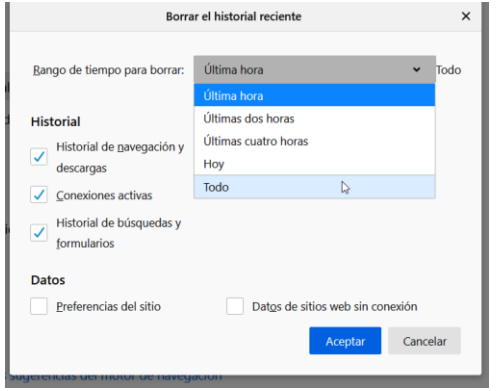

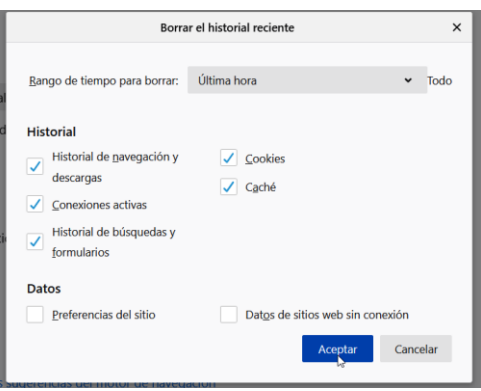

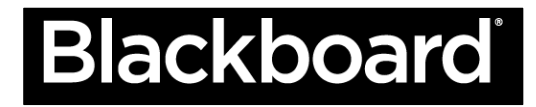

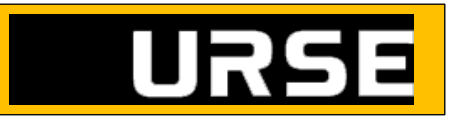

4. Seleccione la casilla de verificación de **Memoria caché (Cache)**.

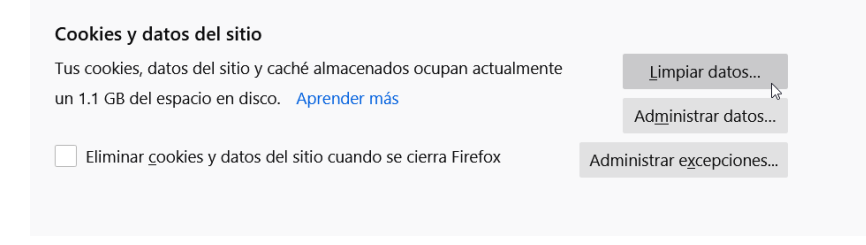

5. Haga clic en el botón **Limpiar ahora (Clear now).**

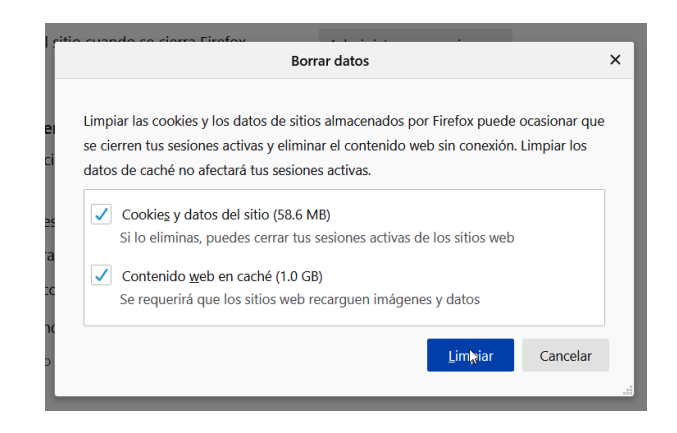

6. Siga estos pasos para borrar contraseñas guardadas

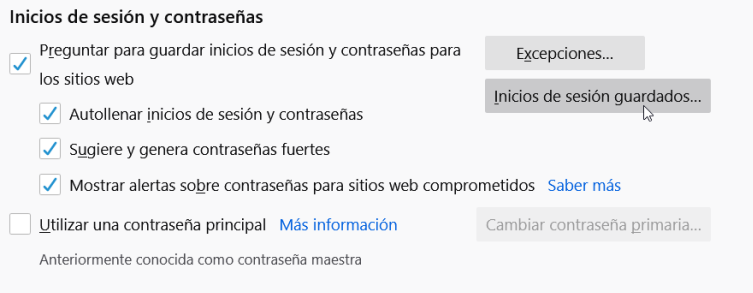

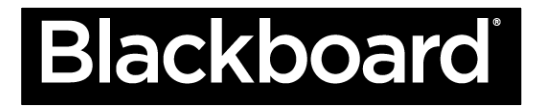

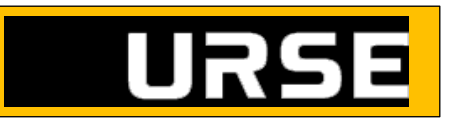

Selecciona los inicios de sesión que tengan que ver con Microsoft

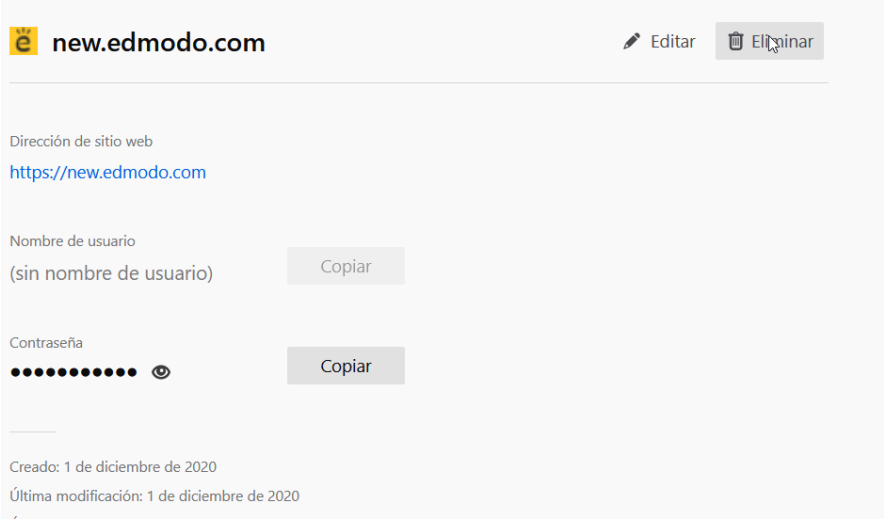

De click en eliminar una vez seleccionados los inicios de sesión a borrar